# SP Install

- [1. Requirement for Shibboleth SP \(Version 2.4 or later\)](#page-0-0) [2. Installation of Operating System](#page-0-1) [2.1. Configuration at OS installation](#page-0-2) [2.2. Register to DNS server in your domain](#page-0-3) [2.3. Configuration on time synchronization](#page-0-4) [3. Installation of Shibboleth SP](#page-0-5) [3.1. Add repository file](#page-1-0) [3.2. Install](#page-1-1) [3.3. httpd Setting](#page-2-0)
- [4. Start shibd daemon](#page-2-1)
- [5. Basic operation of SP](#page-2-2)

# <span id="page-0-0"></span>1. Requirement for Shibboleth SP (Version 2.4 or later)

Required packages to be installed:

Apache HTTP Server 2.2 or later, with mod\_ssl

Please check latest information on the site of original Shibboleth: [Linux](https://wiki.shibboleth.net/confluence/display/SHIB2/NativeSPLinuxInstall)[,](https://wiki.shibboleth.net/confluence/display/SHIB2/IdPInstall) [Mac OS X](https://wiki.shibboleth.net/confluence/display/SHIB2/NativeSPMacInstall)[,](https://wiki.shibboleth.net/confluence/display/SHIB2/IdPInstall) [Solaris](https://wiki.shibboleth.net/confluence/display/SHIB2/NativeSPSolarisInstall)[,](https://wiki.shibboleth.net/confluence/display/SHIB2/IdPInstall) [Windows](https://wiki.shibboleth.net/confluence/display/SHIB2/NativeSPWindowsInstall)[,](https://wiki.shibboleth.net/confluence/display/SHIB2/IdPInstall) [Java Servlets](https://wiki.shibboleth.net/confluence/display/SHIB2/NativeSPJavaInstall)

# <span id="page-0-1"></span>2. Installation of Operating System

## <span id="page-0-2"></span>2.1. Configuration at OS installation

- Packages required to be installed at OS installation (CentOS 6 assumed):
	- Apache Web Server (httpd)
	- PHP (php), or any execution environment for web applications
	- and others you need.

SELinux is not supported with this document. Please confirm it is disabled with:

```
$ /usr/sbin/getenforce
Disabled
```
 $\bullet$ hostname Determine a hostname for SP: sp.example.asia

Hostname is defined as follows in /etc/sysconfig/network

HOSTNAME=sp.example.asia

## <span id="page-0-3"></span>2.2. Register to DNS server in your domain

In local testing environment, registering to /etc/hosts may be enough.

# <span id="page-0-4"></span>2.3. Configuration on time synchronization

Use of NTP is recommended. Configure ntpd to refer nearby NTP servers.

(It may be configured already at installation to refer default NTP servers provided by pool.ntp.org project, though)

Shibboleth IdP and SP must work within 5min difference of clock.

# <span id="page-0-5"></span>3. Installation of Shibboleth SP

The yum repository is available from the SP version 2.3, making the installing procedure very easy. The instruction described here is for the following OS.

- CentOS 5/6, Red Hat Enterprise Linux 4/5/6 (i386)
- SUSE Linux Enterprise Server 10/11(no label/SP1/SP2) (i386)
- OpenSUSE Linux 11.3/11.4/12.1 (i386)

Please refer to the following instruction in case of the other OS.

The above OS but x86\_64 ⇒Please modify "yum install shibboleth" as "yum install shibboleth.x86\_64" in the instruction below. Other Linux distribution ⇒[Here](https://wiki.shibboleth.net/confluence/display/SHIB2/NativeSPLinuxInstall) Other OS ⇒[Here](https://wiki.shibboleth.net/confluence/display/SHIB2/Installation)

#### WS Participants ⋒

The following instruction requires the Internet connection. If you don't have the Internet connection, all required files are stored under /root/source directory and you can install directly with this command.

# rpm -ivh /root/source/\*.rpm

## <span id="page-1-0"></span>3.1. Add repository file

 Download the repository file for Shibboleth. (Following command is for the CentOS 6. In case of different OS, please modify the part of URL described as "CentOS\_CentOS-6")

# wget http://download.opensuse.org/repositories/security://shibboleth/CentOS\_CentOS-6/security:shibboleth.repo

Add the downloaded repository file to yum.

```
 (File name is modified since using colon in the file name is not my preference^^)
```
# cp security\:shibboleth.repo /etc/yum.repos.d/shibboleth.repo

## <span id="page-1-1"></span>3.2. Install

WS Participants ⋒

If you are installing the software from /root/source directory by using rpm command, skip these steps and go straight to section 3.3 .

In order to install the shibboleth SP, just type the following command.

# yum install shibboleth

Following packages will also be installed additionally (This is an example in case of prepared Virtual Box image 2014-01-07).

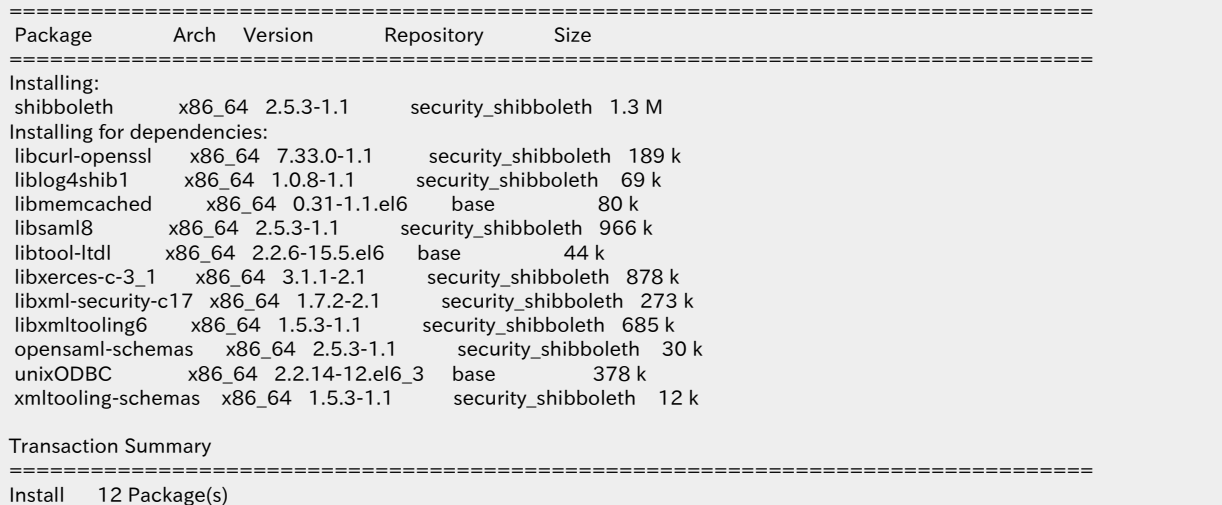

## <span id="page-2-0"></span>3.3. httpd Setting

Setup ServerName in /etc/httpd/conf.d/ssl.conf

ServerName sp.example.asia:443 ← Hostname

# <span id="page-2-1"></span>4. Start shibd daemon

Start shibd daemon by the following command.

# service shibd start

# <span id="page-2-2"></span>5. Basic operation of SP

## httpd start up:

# service httpd start

#### shibd start up:

# service shibd start

#### httpd termination

# service httpd stop

### shibd termination

# service shibd stop

#### httpd restart (stop→start)

# service httpd restart

#### shibd restart (stop→start)

# service shibd restart

 $\odot$ In addition to shibd, httpd is also include SP configuration file (shibboleth2.xml), therefore, please restart httpd when you modify the SP configuration. Shibboleth module (mod\_shib) which is involved in the httpd, will include shibboleth2.xml.

Proceed to [next step](https://meatwiki.nii.ac.jp/confluence/display/GakuNinShibInstallen/SP+Settings) for configuration of SP